Նոր պահեստ ստեղծելու համար առաջնահերթ պետք է պահեստը ստեղծել 1c-ում

 Նոր պահեստ ստեղծելու համար պետք է մտնել Склад И Доставка Склады и Магазины,և լրացնել հետևյալ դաշտերը

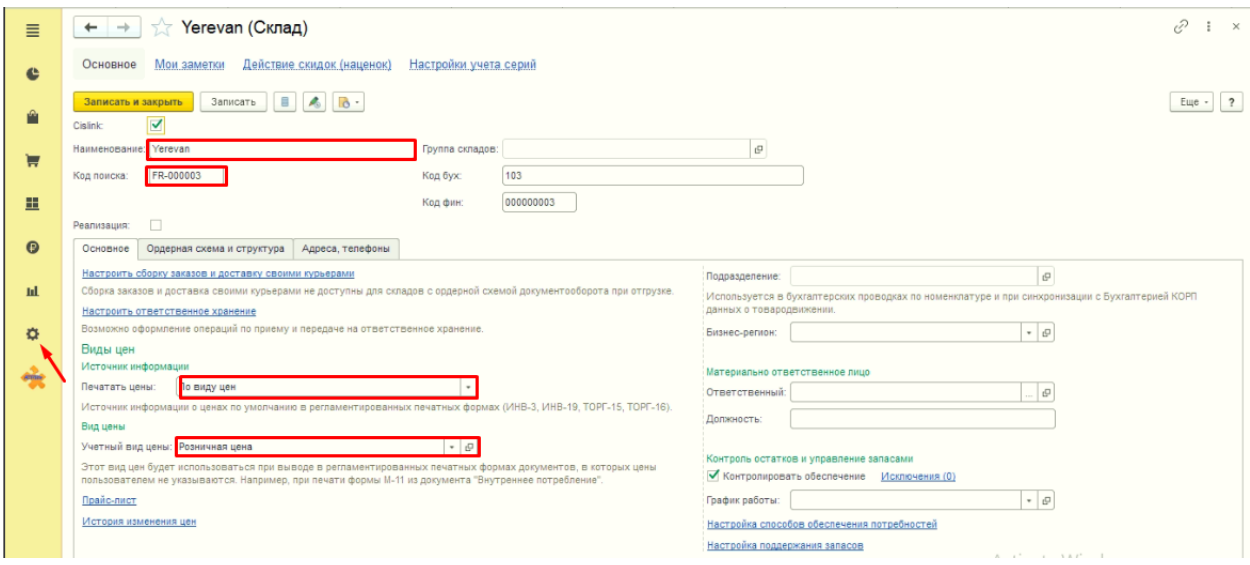

1. Անվանում

2. Կոդը, որը պետք է համապատասխան լինի SW-ում ստեղծված պահեստի կոդի հետ

Sw-ում պահեստ ստեղծելու համար բացում ենք структура продаж > склады

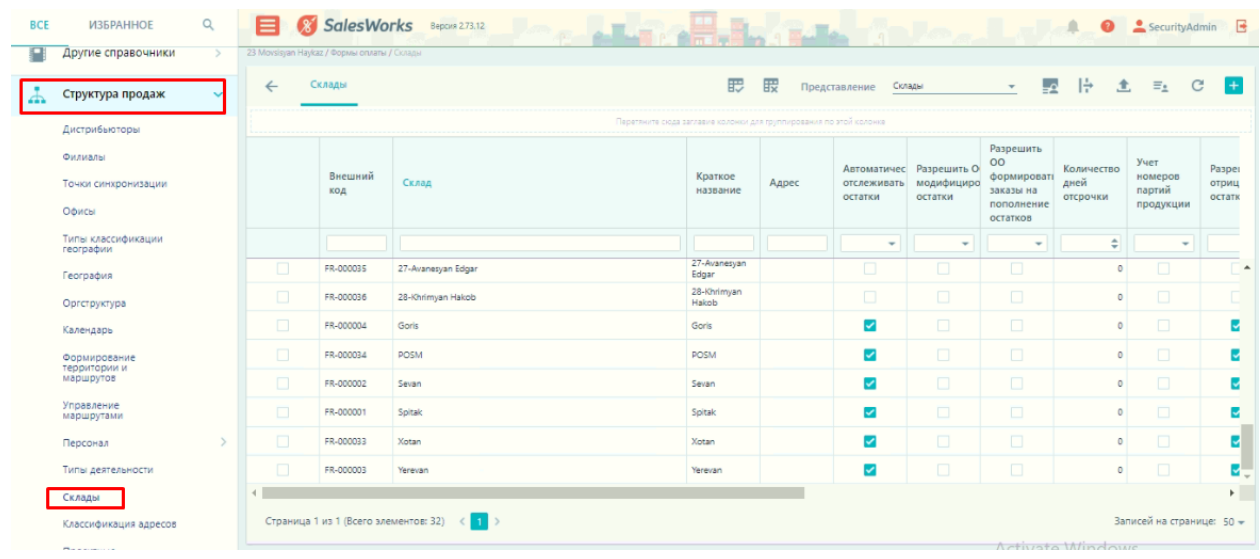

Ստեղծելու համար պետք է լրացնել.

- 1. Անվանում -склад
- 2. Կոդ-внешный код, որը պետք է համապատասխան լինի 1c-ում ստեղծված պահեստի կոդի հետ

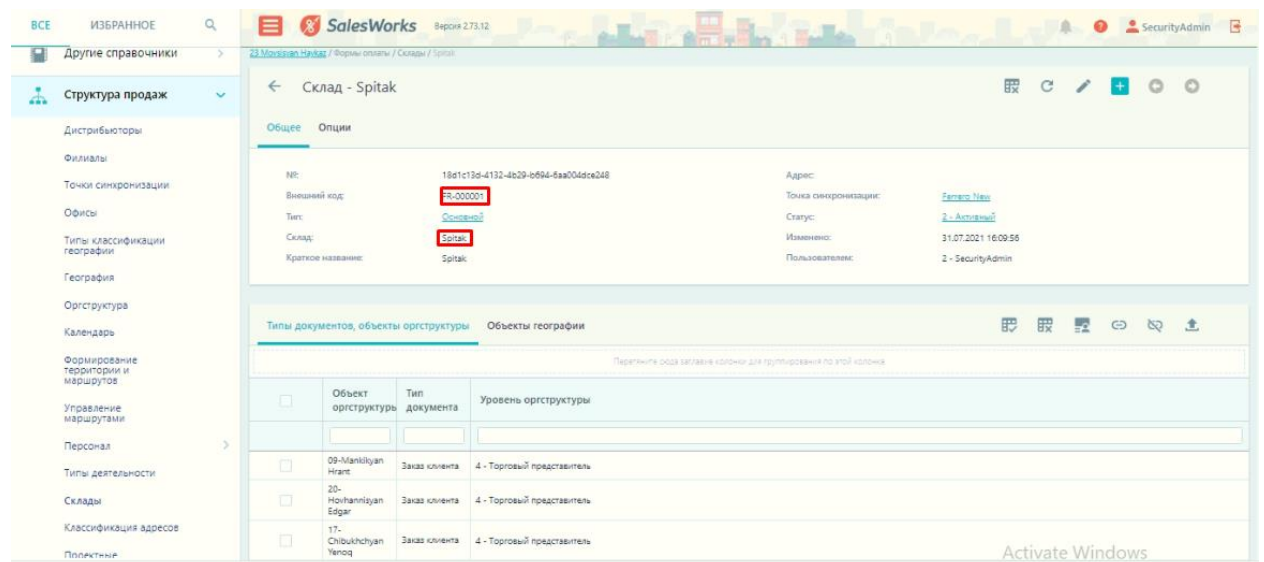

Ստեղծելուց հետո привязать դաշտում նշել թե պահեստը որ մենեջերի մոտ պիտի երևա>

обьект оргструктуры, тип документа-ում ընտրում ենք թե ինչ գործողություն պետք է լինի պահեստից ( Տեղափոխություն, վաճառք, վերադարձ):

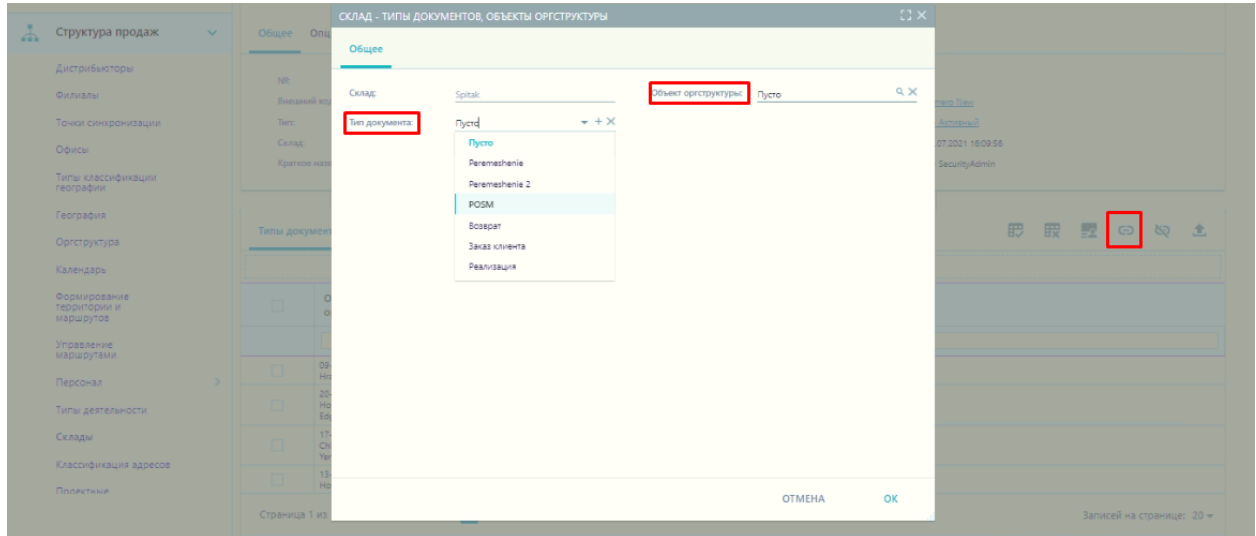